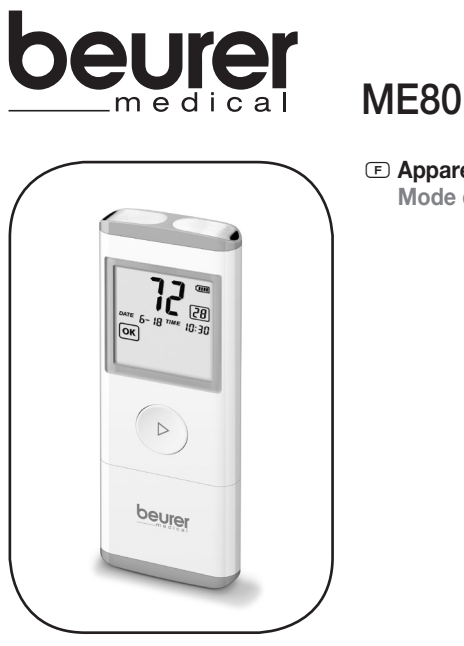

**F** Appareil ECG mobile

Mode d'emploi .............................. 2–25

 $\overline{C_{\epsilon}}$ 

# **FRANÇAIS**

### Table des matières

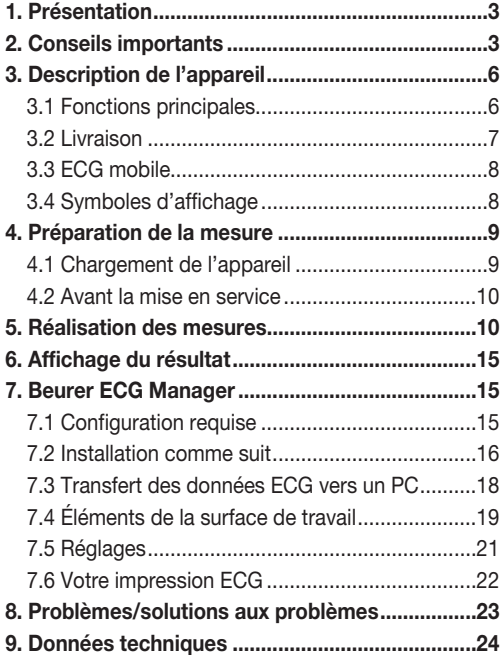

#### Chère cliente, cher client,

Nous vous remercions d'avoir choisi l'un de nos produits. Notre société est réputée pour l'excellence de ses produits et les contrôles de qualité auxquels ils sont soumis. Nos produits couvrent les domaines de la chaleur, du poids, de la pression sanguine, de la température corporelle, de la thérapie douce, des massages et de l'amélioration de l'air. Lisez attentivement cette notice, conservez-la pour un usage ultérieur, mettez-la à disposition des autres utilisateurs et suivez les consignes qui y figurent.

Sincères salutations, Votre équipe Beurer

### 1. Présentation

L'ECG ME80 sert à déterminer le rythme cardiaque, à la maison ou en déplacement. L'appareil vous informe sur votre pouls moyen et vous indique tout écart éventuel par rapport à un ECG normal. Pour une interprétation précise et une présentation détaillée des données de mesure fournies, il est possible de connecter l'appareil à un PC via une prise USB intégrée. Grâce au logiciel de gestion d'ECG de Beurer fourni avec l'appareil, il est possible de faire apparaître les résultats de l'enregistrement sous forme graphique et de les imprimer afin de les remettre à votre médecin. La prise USB permet également de charger automatiquement la batterie intégrée.

## 2. Conseils importants  $\triangle$  Recommandations générales

- L'appareil ME80 est un appareil d'électrocardiogramme (ECG) monocanal permettant d'enregistrer rapidement un électrocardiogramme (ECG) de façon mobile. Vous bénéficiez, par ailleurs, d'une évaluation facile à comprendre de l'enregistrement, concernant, notamment, les perturbations du rythme cardiaque.
- L'appareil ME80 indique les modifications du rythme cardiaque. Leurs causes peuvent être très diverses, certaines étant anodines mais d'autres pouvant être induites par des pathologies plus ou moins graves. Si vous pensez être malade, consultez un médecin.
- Les électrocardiogrammes enregistrés grâce au ME80 reflètent la fonction cardiaque au moment de la mesure. Les modifications intervenant préalablement ou postérieurement ne sont donc pas forcément détectables.
- Les mesures de l'ECG réalisées à l'aide du ME80 ne permettent pas de mettre en évidence l'ensemble des pathologies cardiaques. Si vous ressentez des symptômes susceptibles d'indiquer une pathologie cardiaque aiguë, vous devez immédiatement consulter un médecin, et ce, quels que soient les résultats de mesure du ME80. Ces symptômes peuvent être, notamment :
	- douleur du côté gauche ou sensation de pression au niveau de la poitrine ou du ventre,
	- douleur irradiant la bouche, la mâchoire, le visage, l'épaule, le bras ou la main,
	- douleur au niveau du dos,
	- nausées,
	- sensation de brûlure au niveau de la poitrine,
	- fréquentes chutes de tension,
	- détresse respiratoire,
	- palpitations ou rythme cardiaque irrégulier,
	- surtout en association avec ces symptômes.

 Il convient de TOUJOURS et RAPIDEMENT signaler ces symptômes à un médecin. En cas de doute, rendez-vous au service des urgences.

- Vous ne devez pas pratiquer d'auto-diagnostic ni d'auto-médication sur la base des résultats de mesure du ME80 sans avoir discuté avec votre médecin. Ne prenez pas, de vous même, un nouveau médicament et ne modifiez ni le type, ni la posologie d'un traitement existant.
- Le ME80 ne remplace pas un examen médical de votre fonction cardiaque ni l'enregistrement d'un électrocardiogramme, qui doit être pratiqué avec des moyens de mesure de plus grande envergure.
- Le ME80 n'établit pas de diagnostic pathologique des causes éventuelles pouvant être à l'origine d'un changement de l'ECG. Ce diagnostic reste du ressort exclusif de votre médecin.
- Nous vous recommandons d'enregistrer vos courbes ECG et, le cas échéant, de les présenter à votre médecin. Ceci, notamment, si l'indication d'état du ME80 ne présente pas le symbole OK.

# Indications importantes concernant la sécurité

Il n'est pas recommandé de se servir de l'appareil avec un stimulateur cardiaque ou un autre dispositif implanté. Suivez, le cas échéant, les conseils de votre médecin.

- N'utilisez pas l'appareil avec un défibrillateur.
- N'utilisez pas l'appareil lors d'un examen IRM.
- Ne soumettez l'appareil à de l'électricité statique. Veillez toujours à ne pas émettre d'électricité statique avant de vous servir de l'appareil. \*
- N'immergez jamais l'appareil dans de l'eau ou un autre liquide. Ne nettoyez pas l'appareil avec de l'acétone ou une autre solution liquide. Nettoyez l'appareil à l'eau ou à l'aide d'un chiffon imprégné de détergent doux. Séchez-le ensuite à l'aide d'un chiffon sec.
- Ne déposez jamais l'appareil dans un récipient sous pression ou un autre appareil de stérilisation au gaz.
- Ne faites pas tomber l'appareil, ne marchez pas dessus et ne le secouez pas.
- Ne démontez pas l'appareil, cela pourrait l'endommager ou perturber son fonctionnement.
- N'utilisez pas l'appareil si vous avez la peau sensible ou que vous souffrez d'allergies.
- Cet appareil n'est pas conçu pour être utilisé par une personne (y compris les enfants) dont les capacités physiques, sensorielles ou intellectuelles sont limitées, ou n'ayant pas l'expérience et/ou les connaissances nécessaires. Le cas échéant, cette personne doit, pour sa sécurité, être surveillée par une personne compétente ou doit recevoir vos recommandations sur la manière d'utiliser l'appareil. Surveillez les enfants afin de les empêcher de jouer avec l'appareil.
- Cet appareil ne doit pas être utilisé par un enfant pesant moins de 10 kg.
- Les électrodes de l'appareil ne doivent pas entrer en contact avec d'autres éléments conduisant l'électricité (y compris la terre).
- N'entreposez pas l'appareil dans les environnements suivants : lieux se trouvant à la lumière directe du soleil, soumis à des températures élevées, humides ou très sales, à proximité de sources d'eau ou de feu ainsi que les lieux soumis à une forte influence électromagnétique.

\* L'électricité statique est susceptible d'endommager les éléments électroniques. Pour éviter tout dommage électrostatique à l'appareil, il faut que le corps n'émette plus aucune électricité statique avant de pouvoir se servir de l'appareil. Lorsqu'on touche un objet ou un appareil relié à la terre, l'énergie accumulée se décharge et cela induit un déchargement électronique.

# Consignes de rangement et d'entretien

- Protégez l'appareil contre les chocs, l'humidité, les saletés, les fortes variations de température et l'ensoleillement direct.
- Ne laissez pas tomber l'appareil.
- N'utilisez pas l'appareil à proximité de champs électromagnétiques puissants, tenez-le éloigné des installations de radio et des téléphones mobiles.

# Remarques concernant les batteries

- Il est extrêmement dangereux d'avaler des batteries. Conservez donc les batteries et les produits hors de portée des enfants en bas âge. En cas d'ingestion d'une batterie, il faut immédiatement faire appel à un médecin.
- Les batteries ne doivent ni être démontées, ni jetées au feu, ni court-circuitées.

### $(i)$  Consignes de réparation et d'élimination

- Vous ne devez pas réparer ou ajuster l'appareil vous-même. Le bon fonctionnement de l'appareil ne serait plus garanti si tel était le cas.
- Seuls le service client ou les opérateurs autorisés peuvent procéder à une réparation.
- N'ouvrez pas l'appareil, sauf lors de l'élimination. Dans ce cas, il convient de retirer la batterie intégrée. Le non-respect de cette consigne annulerait la garantie.
- Les batteries ne doivent pas être jetées avec les ordures ménagères. Les piles usées ne doivent pas être jetées avec les ordures ménagères. Éliminez-les par le biais de votre revendeur électronique ou de votre point de collecte de matières recyclables local. Vous y êtes légalement obligé(e).
- Ce pictogramme se trouve sur les piles à substances nocives : Pb : pile contenant du plomb, Cd : pile contenant du cadmium, Hg : pile contenant du mercure.
- Veuillez éliminer l'appareil conformément à la directive européenne WEEE (Waste Electrical and Electronic Equipment) relative aux appareils électriques et électroniques usagés.

Pour toute question, adressez-vous aux collectivités locales responsables de l'élimination et du recyclage de ces produits.

# 3. Description de l'appareil

#### 3.1 Fonctions principales

- L'appareil a besoin d'environ 30 secondes pour la réalisation du cardiogramme.
- À l'aide des données de mesure, l'appareil exécute une analyse automatique et met à disposition les résultats correspondants.

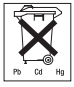

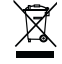

- Si la batterie est entièrement chargée, il peut réaliser plus de 1 000 mesures. Le ME80 dispose d'une mémoire interne de 99 données de mesure maximum. Ensuite, les anciennes données de mesure sont écrasées.
- Le logiciel de gestion d'ECG de Beurer peut s'avérer utile lors des processus suivants :
	- Téléchargement des données ECG.
	- Configuration de votre appareil ECG.
	- Enregistrement des résultats de mesure par ordre chronologique.
	- Auto-surveillance de votre état de santé.
	- Indication des courbes ECG comme données de référence pour le personnel médical.
	- Impression de l'ECG pour la remise utile d'informations importantes au médecin.

#### 3.2 Livraison

- **Le présent mode d'emploi**
- $\blacksquare$  1 FCG mobile
- Pochette de rangement
- Rallonge de câble USB\*\*
- CD-ROM comportant le logiciel de gestion d'ECG de Beurer
- Annexe pour le médecin traitant

\*\* Utilisez la rallonge de câble USB si vous ne pouvez pas brancher directement l'ECG mobile à la prise USB de votre ordinateur.

#### 3.3 ECG mobile

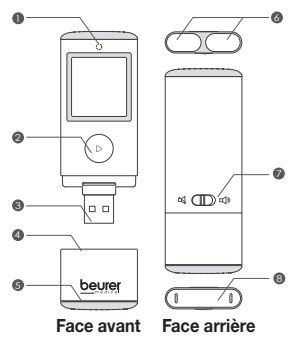

- 1. LED de battement cardiaque
	- 2. Bouton marche/arrêt
	- 3. Prise USB
	- 4. Capot inférieur
	- 5. Interrupteur d'activation
	- 6. Électrodes supérieures
- 7. Bip marche/arrêt
- 8. Électrode inférieure

3.4 Symboles d'affichage

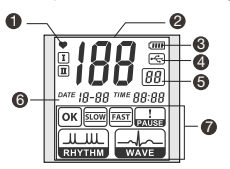

- 1. Indication des battements cardiaques : clignote pendant la mesure, de façon synchronisée avec les battements du cœur.
- 2. Fréquence cardiaque : indique la fréquence cardiaque moyenne durant l'enregistrement. \*\*\*
- 3. Indication de l'état de la batterie : indique l'état actuel de la batterie.
- 4. Liaison USB : indique l'état de la liaison USB avec l'ordinateur.
- 5. Indication des numéros : indique le numéro des résultats de mesure enregistrés dans la mémoire. Indique le compte à rebours de 30 secondes durant la mesure.
- 6. Date et heure.
- 7. Affichage du résultat

La fréquence cardiaque, mesurée en battements/minute, est déterminée d'après la subdivision des intervalles séparant les battements en 60 secondes.

## 4. Préparation de la mesure

### 4.1 Chargement de l'appareil

Procédez comme suit pour charger le ME80 :

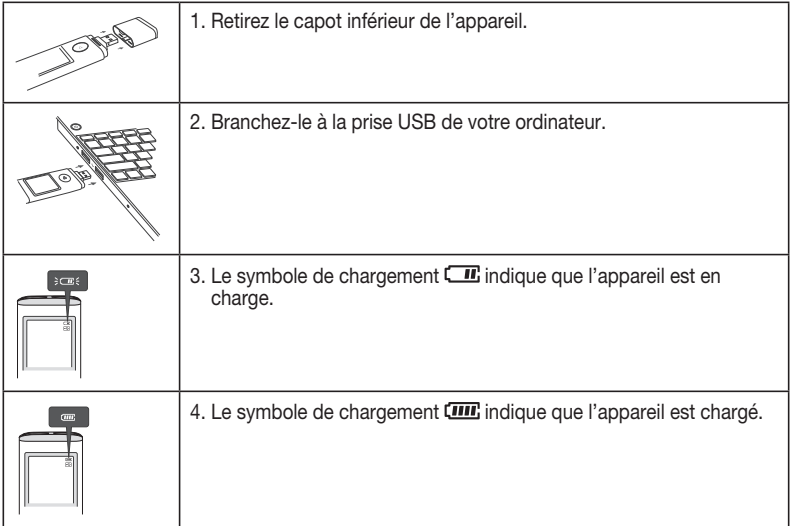

Remarque : vous pouvez également charger l'appareil en vous servant d'un chargeur USB 5 V disponible dans le commerce.

#### 4.2 Avant la mise en service

Afin d'obtenir des résultats de mesure précis, veillez aux points suivants :

• Les électrodes doivent se trouver en contact direct avec la peau.

- Si votre peau ou vos mains sont sèches, humidifiez-les à l'aide d'un chiffon humide avant de réaliser la mesure.
- Si les électrodes sont sales, utilisez un chiffon doux ou un coton-tige humidifié avec de l'alcool désinfectant pour en éliminer la saleté de la surface.
- Durant la mesure, ne touchez pas votre corps avec la main avec laquelle vous réalisez la mesure.
- Veillez à éviter tout contact entre vos mains droite et gauche (méthode de mesure C) ou votre main et votre torse (méthodes de mesure A/B). Autrement, la mesure ne pourrait pas être correctement effectuée.
- Ne bougez pas au cours de la mesure, ne parlez pas et ne bougez pas l'appareil. N'importe quel mouvement fausserait la mesure.
- Effectuez de préférence la mesure assis ou allongé, mais pas debout.

## 5. Réalisation des mesures

1. Il existe trois méthodes différentes pour réaliser les mesures. Commencez par la méthode de mesure A « Index droit - torse ». Si cette méthode ne vous permet pas d'obtenir de mesure ou de mesure stable (indication fréquente de la mention : « EE », passez à la méthode B « Index gauche - torse » puis, le cas échéant, à la C « Main gauche - main droite ».

En fonction de la configuration cardiaque (forme du cœur) spécifique à chaque utilisateur, l'une de ces méthodes de mesure sera adaptée. Si une méthode particulière ne permet d'obtenir aucune mesure stable, les causes peuvent en être anodines (forme du cœur de l'utilisateur par exemple) mais elles peuvent également être pathologiques.

#### Remarque : La méthode de mesure C est très confortable, mais la stabilité de la mesure est bien plus mauvaise qu'avec la méthode A ou B.

2. Appuyez sur la touche marche/arrêt pendant environ trois secondes pour allumer l'appareil. L'appareil affiche le plein écran.

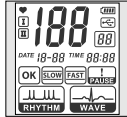

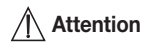

S'il manque des segments, n'utilisez plus l'appareil et contactez immédiatement le service client.

Pour vérifier que le plein écran soit entièrement affiché, maintenez la touche marche/arrêt enfoncée lors de l'allumage.

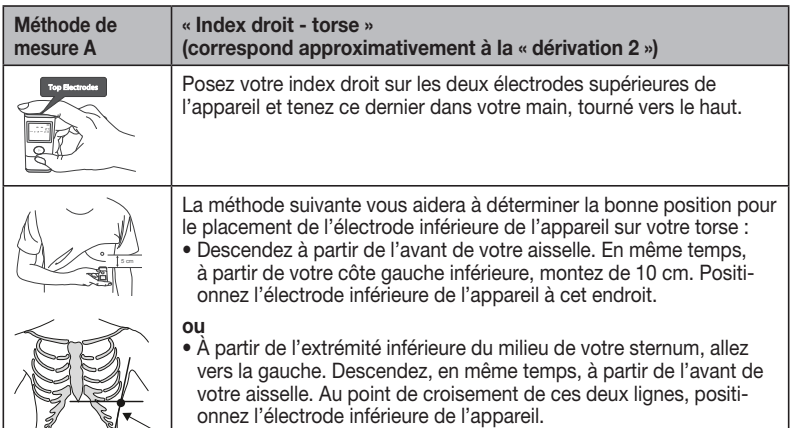

Appuyez légèrement l'électrode sur votre torse jusqu'à ce que vous entendiez ou ressentiez un clic.

Attention : Ne pressez pas trop fort l'appareil contre votre peau.

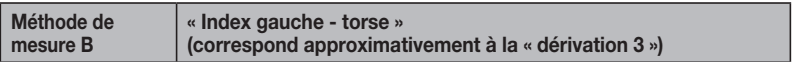

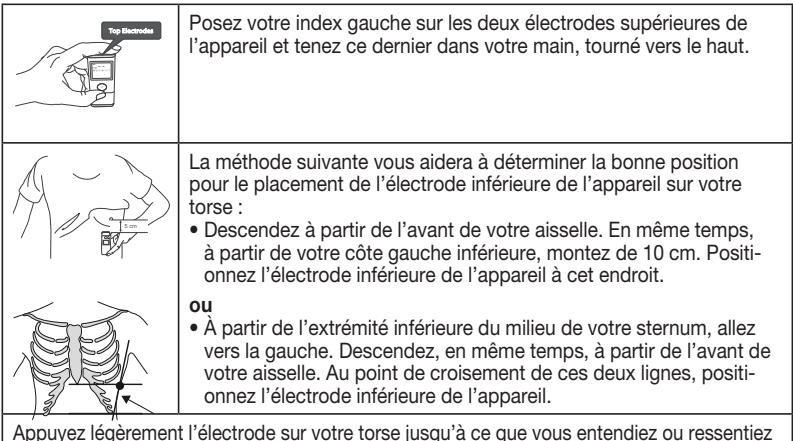

Appuyez légèrement l'électrode sur votre torse jusqu'à ce que vous entendiez ou ressentiez un clic.

Attention : N'appliquez pas de pression trop forte sur les électrodes avec vos doigts.

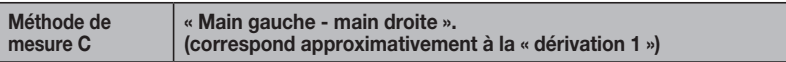

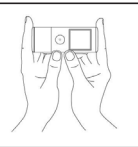

Posez votre index droit sur les deux électrodes supérieures de l'appareil.

Posez un doigt de votre main gauche sur l'électrode inférieure.

Appuyez sur l'électrode inférieure jusqu'à ce que vous entendiez ou ressentiez un clic. Attention : Ne pressez pas trop fort l'appareil contre votre peau.

Remarque : Veillez à éviter tout contact entre vos mains droite et gauche (méthode de mesure C) ou votre main et votre torse (méthodes de mesure A/B). Autrement, la mesure ne pourrait pas être correctement effectuée. Ne bougez pas au cours de la mesure, ne parlez pas et ne bougez pas l'appareil. N'importe quel mouvement fausserait la mesure.

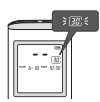

 3. L'appareil commence à bipper et l'indication des numéros clignote pendant quelques secondes. Cela indique que la mesure va commencer.

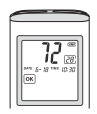

 4. La mesure s'arrête et les résultats s'affichent à la fin des 30 secondes de compte à rebours.

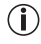

Remarque : Si l'électrode inférieure est retirée moins de trois secondes après le début de la mesure, elle n'est pas enregistrée.

#### Causes fréquentes de résultats de mesure imprécis

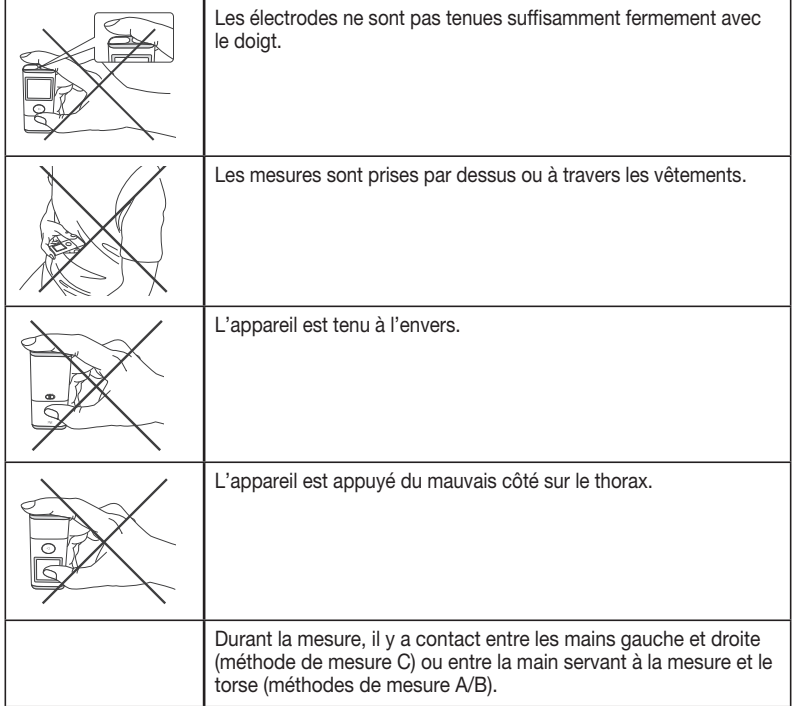

### 6. Affichage du résultat

Après la mesure, les résultats suivants peuvent s'afficher sur l'écran LCD.

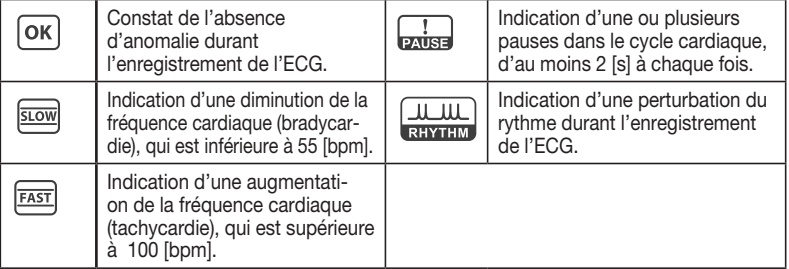

Remarque : Si la fréquence cardiaque affichée clignote, cela signifie que le signal de l'ECG est instable ou faible. Reprenez la mesure dans ce cas.

Vous trouverez des informations de fond telles que les indicateurs médicaux, que vous pourrez éventuellement présenter à votre médecin, dans le document « Annexe pour le médecin traitant » fourni avec l'appareil.

#### Affichage des résultats de mesure

Si l'appareil est allumé, vous pouvez afficher les résultats de mesure précédemment enregistrés en appuyant sur la touche  $\odot$ .

### 7. Beurer ECG Manager

#### 7.1 Configuration requise

- Systèmes d'exploitation : Windows XP, Windows Vista, Windows 7, Windows 8
- Processeur : Pentium IV 2.0 GHz ou supérieur
- Mémoire vive : au moins 512 Mo
- Disque dur : au moins 20 Go avec au moins 200 Mo d'espace libre
- Résolution d'écran : à partir de 1024 x 768
- **example** lecteur CD-ROM, interface USB

### 7.2 Installation comme suit

Suivez les instructions pour l'installation du logiciel.

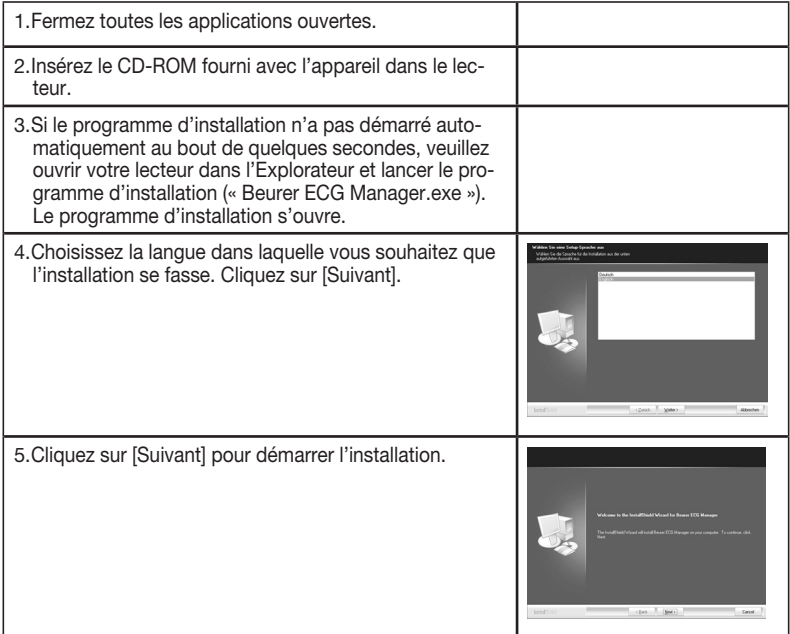

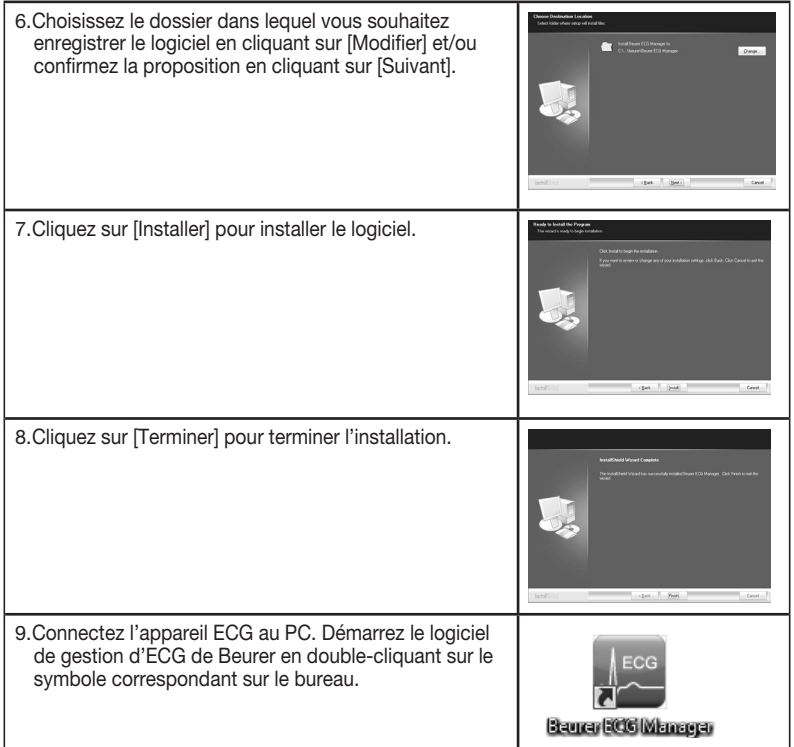

### 7.3 Transfert des données ECG vers un PC

Procédez comme suit pour transférer vos données ECG vers un PC :

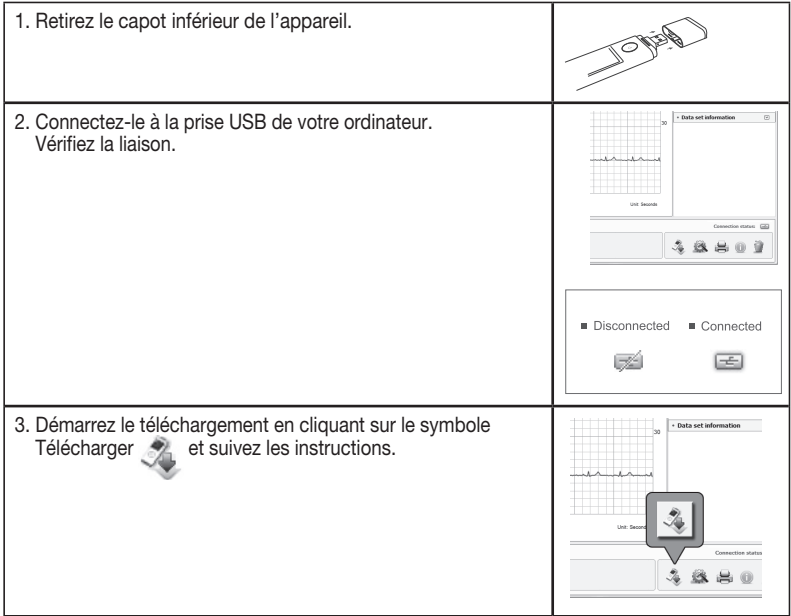

### 7.4 Éléments de la surface de travail

L'espace de travail se compose des éléments suivants :

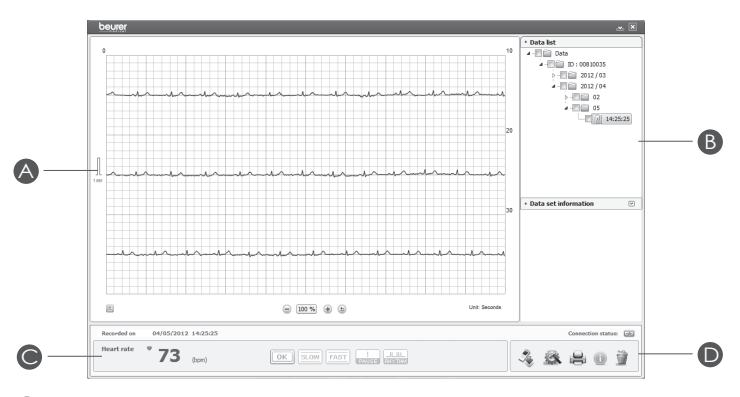

### A Votre électrocardiogramme

L'électrocardiogramme que vous avez choisi dans la liste de données (voir point B) s'affiche ici. Vous pouvez agrandir  $\Box$  ou réduire  $\Box$  l'affichage en cliquant sur le bouton correspondant. Le facteur de zoom est représenté numériquement. Pour faire revenir le facteur de zoom à 100 %, cliquez sur  $\textcircled{\tiny{\text{B}}}$ .

Il est possible de présenter votre électrocardiogramme en différentes couleurs. Par défaut, la ligne de l'ECG apparaît en noir sur du papier millimétré rouge. Pour faire apparaître la ligne de l'ECG en bleu sur du papier millimétré vert, cliquez sur  $\overline{r}$ 

## B Liste de données

En double-cliquant sur une mesure de la liste de données (arborescence), elle s'affiche dans la zone (A). Si vous souhaitez effacer ou imprimer une ou plusieurs mesures, cochez le champ correspondant, devant la mesure, dans la liste de données.

# C affichage du résultat

Vous trouverez au chapitre 6 « Affichage du résultat » une explication pour les symboles figurant dans cette zone.

### D Menu des fonctions

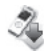

### **Télécharger**

Vous pouvez télécharger ici les données de l'appareil ECG vers l'ordinateur. Vous trouverez les instructions nécessaires au téléchargement des données à la page 17. Vous pouvez choisir d'effacer ou non les données de votre ME80 une fois qu'elles ont été téléchargées.

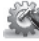

### **Réglages**

Vous pouvez configurer ici votre appareil ECG (voir chapitre 7.5)

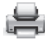

### **i**<br>il Imprimante

Vous pouvez imprimer ici l'ECG ainsi que les résultats correspondants. Sélectionnez une ou plusieurs mesures ECG à imprimer en les cochant dans la liste de données (voir chapitre 7.6).

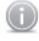

### infos

Cette rubrique comprend des informations d'ordre général concernant le logiciel de gestion d'ECG de Beurer, telles que la version par exemple.

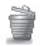

# **Effacer**

Vous pouvez ici effacer les données ECG de votre ordinateur. Marquez une ou plusieurs mesures ECG à effacer en les cochant dans la liste de données (voir point B ).

#### 7.5 Réglages En cliquant sur le symbole  $\mathbb{R}$ , vous pouvez modifier les réglages suivants :

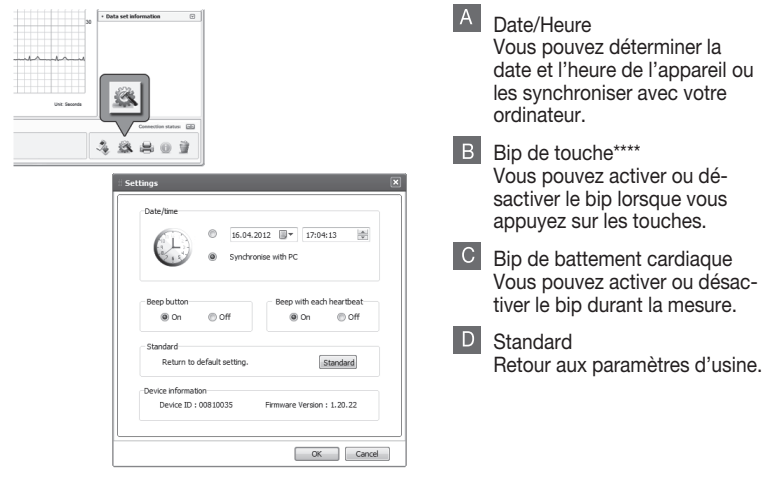

\*\*\*\* Le réglage n'est effectif que lorsque vous activez l'interrupteur correspondant situé au dos du ME80.

### 7.6 Votre impression ECG L'impression de votre ECG comprend les éléments suivants :

A

B

C

date de naissance)

A, B ou C).

mesure

RHYTHM)

Date et heure de la mesure **Position dans laquelle la mesure de** l'ECG a été réalisée (position de mesure

Remarques concernant votre ECG (par ex : traitement au moment de la mesure)

Présentation de votre ECG enregistré.

Fréquence cardiaque movenne durant la

Résultat (OK, SLOW, FAST, PAUSE,

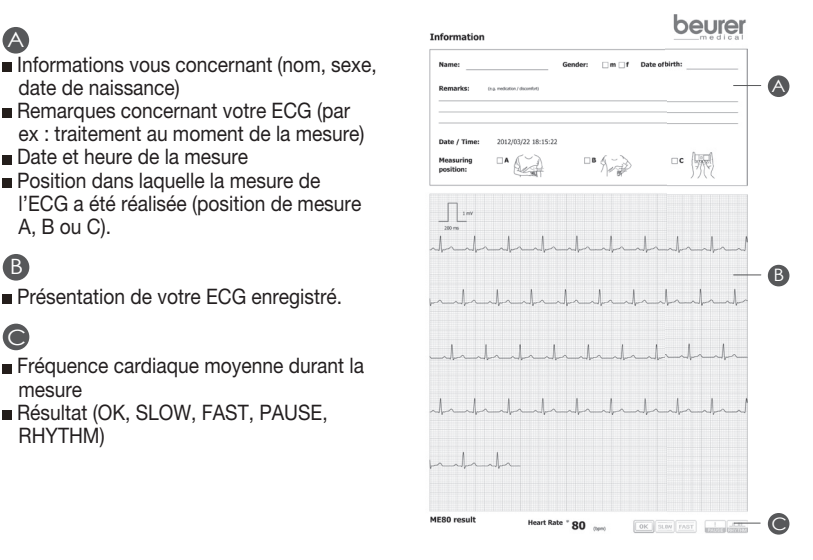

Faites attention au document « Annexe pour le médecin traitant » fourni avec l'appareil. Remettez-la à votre médecin en même temps que l'impression de votre ECG.

# 8. Problèmes/solutions aux problèmes

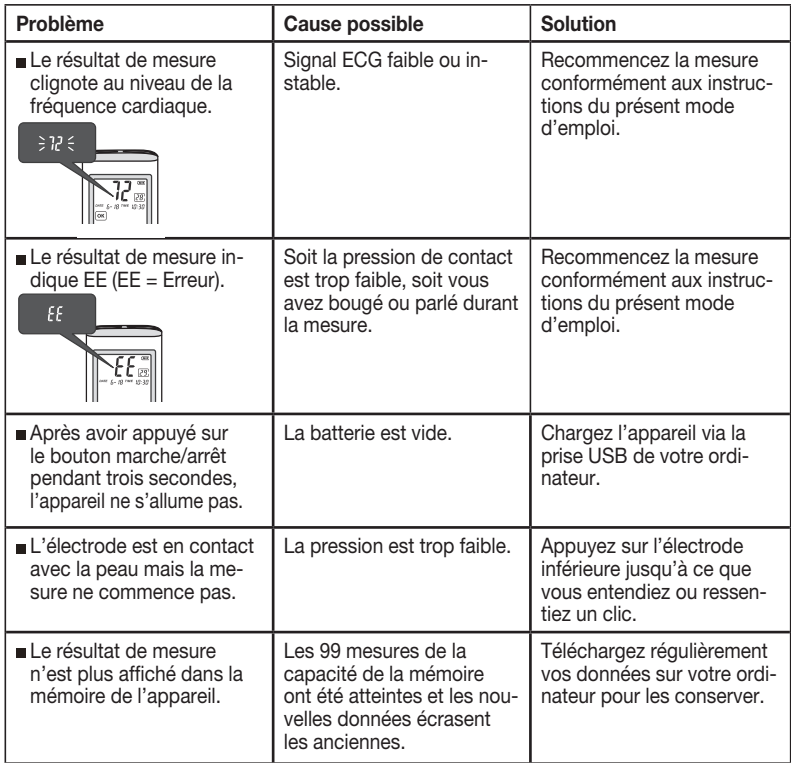

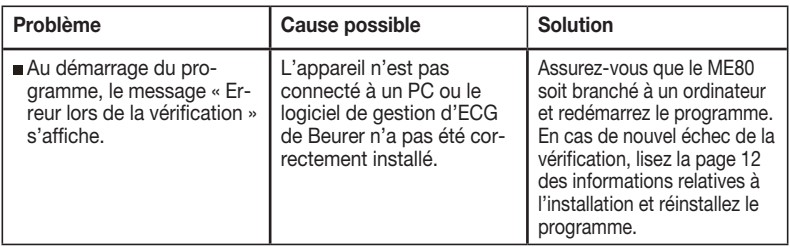

# 9. Données techniques

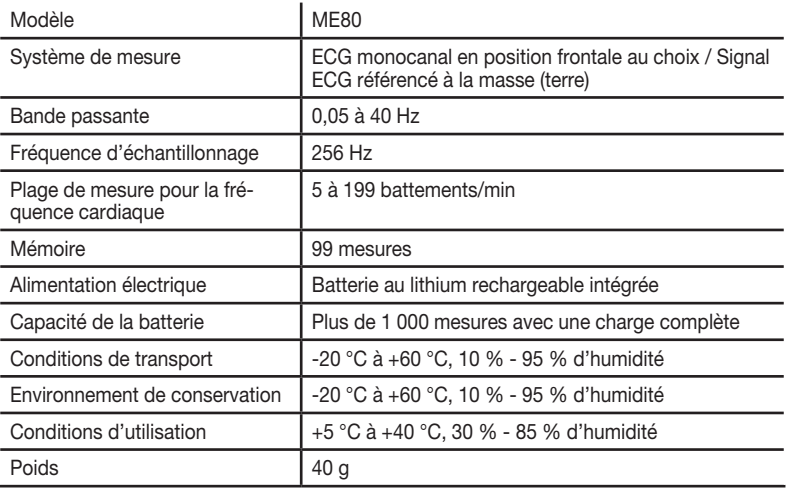

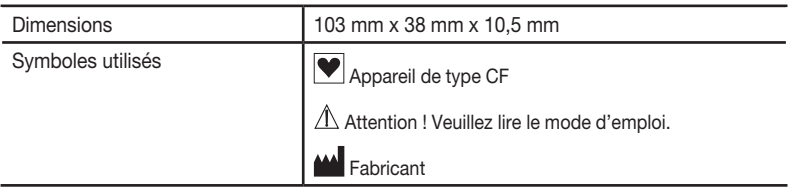

La classe de sécurité de l'appareil est CF.

■ Cet appareil est conforme à la norme européenne EN60601-1-2 et répond aux exigences de sécurité spéciales relatives à la compatibilité électromagnétique. Veuillez noter que les dispositifs de communication HF portables et mobiles sont susceptibles d'influer sur cet appareil. Pour plus de détails, veuillez contacter le service après-vente à l'adresse mentionnée ou vous reporter aux p. 49-52 à la fin dumode d'emploi

ME80-0114\_F Sous réserve d'erreur et de modifications ME80-0114\_F Sous réserve d'erreur et de modifications